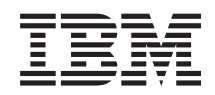

System i Správa systémů Začínáme s Centrální správou

*verze 6 vydání 1*

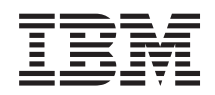

System i Správa systémů Začínáme s Centrální správou

*verze 6 vydání 1*

#### **Poznámka**

Před použitím těchto informací a produktu, ke kterému se vztahují, si nezapomeňte přečíst informace uvedené v tématu ["Poznámky",](#page-20-0) na stránce 15.

Toto vydání se týká verze 6, vydání 1, modifikace 0 produktu IBM i5/OS (číslo produktu 5761-SS1) a všech následujících vydání a modifikací, dokud nebude v nových vydáních uvedeno jinak. Tuto verzi nelze provozovat na všech modelech RISC (reduced instruction set computer) ani na modelech CISC.

# **Obsah**

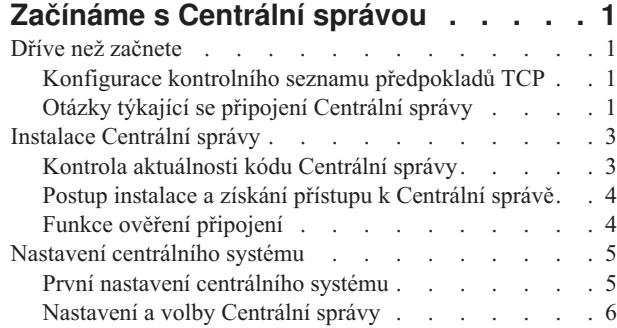

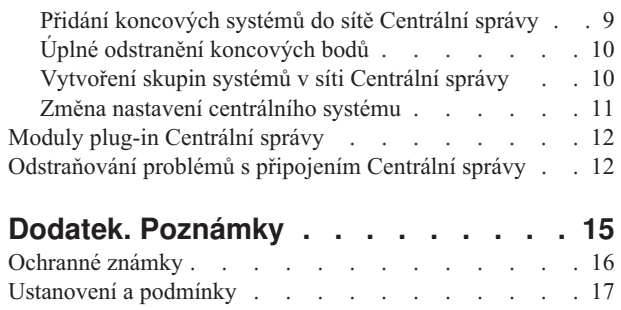

# <span id="page-6-0"></span>**Začínáme s Centrální správou**

Chcete-li Centrální správu využít co nejlépe, nastavte svůj centrální systém a koncové systémy v souladu s požadavky a potřebami vašeho obchodního prostředí. Jakmile dokončíte tyto předběžné kroky, můžete začít pracovat s Centrální správou.

Chcete-li si zobrazit nebo stáhnout tento dokument ve formátu PDF, vyberte odkaz Začínáme s Centrální správou (cca 290 kB).

## **Dříve než začnete**

Chcete-li úspěšně provést instalaci a připojení k Centrální správě, doporučujeme před zahájením instalačního procesu postupovat podle těchto pokynů.

## **Konfigurace kontrolního seznamu předpokladů TCP**

Chcete-li zajistit hladkou instalaci a nastavení Centrální správy, musíte náležitě připravit prostředí. Před instalací Centrální správy se pomocí kontrolního seznamu v tomto tématu ujistěte, že je vše připravené.

### **Kontrolní seznam předpokladů**

- 1. Systém System i je aktuální a má nejnovější opravy, servisními balíky a skupinu oprav Java PTF.
- 2. Přečtěte si stránku Frequently Asked Questions na servisních webových stránkách produktu Navigator.
- 3. V případě operačního systému OS/400 V5R2 a staršího použijte k nastavení časové zóny serveru Java systémovou hodnotu QTIMZON. (Protože v libovolném systému verze V5R3 nebo novější se systémová hodnota QTIMZON používá k určení časové zóny serveru Java.)
- 4. Zaveďte všechny klienty produktu System i Navigator a nejnovější servisní balíky. (Vydání klienta může být vyšší než vydání centrálního systému.)
- 5. Určete adresy IP všech klientů, které používáte. Pokud má klient více adres IP, pravděpodobně bude třeba nastavit adresy IP, které má centrální systém použít k připojení k PC. V takovém případě se adresy IP, které mají být použity, určí nastavením hodnoty QYPS\_HOSTNAME v souboru MgmtCtrl.properties. Pomocí následujících kroků určíte, které adresy IP budou fungovat. Použijte k tomu příkaz IPCONFIG na příkazovém řádku systému. Adresy si poznamenejte pro případné budoucí použití.
	- a. Potvrďte platné připojení z počítače k centrálnímu systému. V počítači zadejte příkaz ping (ping *xx.xx.xx.xx*, kde *xx.xx.xx.xx* je adresa IP centrálního systému).
	- b. Na příkazovém řádku počítače spusťte příkaz IPCONFIG a zaznamenejte si všechny adresy IP.
	- c. V centrálním systému spusťte příkaz ping na každou adresu IP.
	- d. Pro první adresu IP, která funguje, vytvořte soubor C:\MgmtCtrl.properties a přidejte do něj tento řádek: QYPS\_HOSTNAME==<adresa IP, na kterou jste spustili příkaz ping>.
- 6. Přecházíte-li na vyšší verzi produktu System i Navigator, zavřete všechna jeho otevřená okna. Spusťte produkt System i Navigator a zkuste se připojit k centrálnímu systému.

## **Otázky týkající se připojení Centrální správy**

Pochopení toho, jak Centrální správa vytváří připojení, je důležitou podmínkou úspěšné instalace a nastavení. Ať už je konfigurace vašeho systému jednoduchá nebo složitá, na úspěšné připojení má vliv mnoho aspektů.

### **Jak Centrální správa vytváří připojení**

Po svém spuštění server Java Centrální správy (QYPSJSVR) získá své IP adresy z protokolu TCP/IP pomocí dlouhého jména (systém + název domény). Klienti, kteří se objeví pod položkou Připojení, a koncové body Centrální správy se obvykle definují pomocí jména systému a krátkého jména.

Ve výchozím nastavení je frekvence vyhledávání produktu System i Navigator nastavena na hodnotu Vždy. Toto nastavení způsobí, že systém uvedený po položkou Připojení použije k určení IP adresy DNS nebo tabulku hostitelů protokolu TCP/IP (příkaz CFGTCP (Konfigurace TCP/IP), volba 10) tak, aby se mohl připojit k centrálnímu systému. Priorita vyhledání názvu hostitele (příkaz CFGTCP (Konfigurace TCP/IP), volba 12) řídí způsob prohledání DNS. Je-li nastavená na hodnotu \*LOCAL, bude se nejprve prohledávat tabulka hostitelů protokolu TCP/IP. Pokud zde adresa není nalezena, použije se DNS. Je-li priorita nastavená na hodnotu \*REMOTE, bude se nejprve prohledávat DNS a pak tabulka hostitelů protokolu TCP/IP.

## **Časový limit připojení**

Nejsou-li na určitém koncovém bodu spuštěny systémy Centrální správy, dojde k okamžitému selhání připojení. Pokud je však systém mimo provoz nebo se použije chybná adresa IP, nelze vytvořit připojení, a před zobrazením selhání připojení uplyne několikaminutový časový interval.

### **Testy připojení**

Centrální správa používá k připojení k centrálnímu systému adresu IP systému pod položkou Připojení. Při testu připojení Centrální správa spustí příkaz ping na počítač s názvem, který se používá pro centrální systém (obvykle se jedná o krátký název), a pak pomocí dlouhého názvu vrátí adresu IP stejnou jako příkaz ping na centrální systém. Není-li tento postup úspěšný, nemůže se klient připojit k serveru Java. Tento problém vyřešíte přepsáním adresy IP v centrálním systému.

Chcete-li přepsat adresu IP v centrálním systému, použijte ve znakově orientovaném rozhraní následující příkaz: CALL PGM(QSYS/QYPSCONFIG) PARM(xxxx 'y.y.y.y')

```
Kde xxxx je nastavení QYPSHOSTNAME a y.y.y.y je hodnota adresy IP, která se má použít.
```
**Důležité:** Soubor upravte pomocí znakově orientovaného rozhraní. Nepoužívejte mapovanou jednotku nebo jinou metodu.

### **Frekvence vyhledávání**

Frekvenci vyhledávání Centrální správy nastavuje systémová proměnná prostředí QYPS\_DNS (0 = Nikdy, 1 = Vždy). Systémovou proměnnou QYPS\_DNS můžete nastavit jedním z těchto způsobů:

- Okno vlastností Centrální správy.
- v Karta Připojení v klientovi.
- v Znakově orientované rozhraní, které se používá k přidání konfigurační vlastnosti.

CALL PGM(QSYS/QYPSCONFIG) PARM(xxxx 'y')

Kde QYPS\_DNS je nastavení a y je hodnota 0 nebo 1.

Frekvenci vyhledávání se doporučuje nastavit na hodnotu Vždy. Je-li frekvence vyhledávání nastavena na hodnotu Vždy, je adresa IP ve vlastnostech koncového bodu ignorována a zadá se požadavek na získání adresy prostřednictvím DNS nebo tabulky hostitelů v centrálním systému. Výsledkem je to, že Centrální správa vybere novou adresu IP, i když dojde ke změně adres IP či ke změně DNS nebo tabulky hostitelů.

Je-li frekvence nastavena na hodnotu Nikdy, použije se adresa IP uložená ve vlastnostech koncového objektu. V důsledku toho je možné, že se klient úspěšně připojí k centrálnímu systému, který používá adresu IP určenou Centrální správou, ale pak když spustí úlohu v centrálním systému, dojde k selhání připojení. Taková událost naznačuje, že frekvence vyhledávání Centrální správy je nastavena na hodnotu Nikdy a že adresa IP v koncovém bodu pro centrální systém je nesprávná. Tento problém vyřešíte úpravou adresy IP pro koncový bod v okně vlastností koncového bodu.

**Poznámka:** Nastavení frekvence vyhledávání Centrální správy a nastavení frekvence vyhledávání pro systém pod položkou Připojení se liší.

### <span id="page-8-0"></span>**Připojení k serveru Java**

Když se klient připojuje k serveru Java, použije server Java proceduru autentizace, která se připojí zpět k PC. Proto centrální systém musí být schopen spustit příkaz ping na PC.

K obvyklým problémům s připojením dochází tehdy, když je adresa počítače rezervovaná pro soukromé sítě (například v případě, kdy uživatel používá k přístupu do sítě za směrovačem síť VPN). Předpokládejme například, že adresa počítače je 10.100.46.143 a IP adresa centrálního systému je 164.143.28.82. Dojde k selhání připojení, protože adresy začínající číslem 10 nejsou směrovačem předávány. V takové situaci musíte zjistit externí IP adresu počítače, vytvořit v klientovi soubor C:\MgmtCtrl.properties a přidat do něj řádek QYPS\_HOSTNAME=xxx.xxx.xxx.xxx (kde xxx.xxx.xxx.xxx je externí IP adresa počítače). Poté server Java použije k připojení k počítači IP adresu zadanou v souboru vlastností.

### **Otázky týkající se hromadných přenosů dat v Centrální správě**

*Hromadný přenos* je funkce, která v Centrální správě slouží k přenosu dat ze zdrojového systému do cílového (jedná se například o odeslání balíku, oprav PTF atd.). K úspěšnému přenosu je třeba, aby byl cílový systém schopen se připojit zpět ke zdrojovému systému. IP adresa použitá v cílovém systému je určena frekvencí vyhledávání v cílovém systému. Je-li frekvence vyhledávání nastavena na hodnotu Nikdy, použije se adresa IP poskytnutá centrálním systémem pro zdrojový systém. Je-li frekvence vyhledávání v cílovém systému nastavena na hodnotu Vždy, pak k určení adresy IP zdrojového systému bude použit server DNS nebo tabulka hostitelů.

### **Spouštění úloh Centrální správy z položky Připojení**

Některé z funkcí produktu System i Navigator používají k získávání informací Centrální správu. Opravy PTF v Soupisu můžete například zobrazit pomocí voleb **Připojení** → **Konfigurace a služba**. Nemůže-li se Centrální správa připojit k centrálnímu systému, pak u funkce, kterou se pokoušíte použít, dojde k několikaminutové prodlevě. Výsledkem je zpráva o selhání připojení. Spolehlivým postupem je rozbalení Centrální správy dříve, než spustíte jakoukoli její funkci umístěnou pod položkou Připojení. Tímto postupem se ujistíte, že je možné se připojit k centrálnímu systému.

Chcete-li spustit úlohu Centrální správy v systému pod položkou Připojení, musí být tento systém také definovaný jako koncový bod pod Centrální správou. Chcete-li systém definovat jako koncový bod, rozbalte položku Centrální správa, klepněte pravým tlačítkem na volbu Koncové systémy a vyberte volbu Nový koncový systém.

## **Instalace Centrální správy**

Po dokončení všech předem požadovaných úloh můžete nainstalovat Centrální správu. Tato řada témat se zabývá instalačními kroky a způsobem fungování funkce připojení. Pokud se po instalaci Centrální správy nezdaří připojení, přečtěte si informace o odstraňování problémů s jejím připojením.

## **Kontrola aktuálnosti kódu Centrální správy**

Chcete-li úspěšně používat Centrální správu, musíte mít aktuální kód jejího serveru a klienta a její závislosti.

### **Kontrola, zda mají systémy Centrální správy aktuální kód**

Souhrn doporučených oprav podle vydání obsahuje technický dokument o softwaru IBM - [Recommended](http://www-1.ibm.com/support/docview.wss?uid=nas14e61bb24683502df86256f4e00721652&rs=110) PTFs for

[Management](http://www-1.ibm.com/support/docview.wss?uid=nas14e61bb24683502df86256f4e00721652&rs=110) Central Supported Releases  $\blacktriangle$ .

Chcete-li na tuto stránku přejít z [webové](http://www.ibm.com) stránky IBM , postupujte takto:

- 1. V pruhu nabídek klepněte na nabídku **Products**.
- 2. Na stránce Products v tématu Systems & Servers vyberte volbu **System i (iSeries)**.
- 3. V navigačním stromě vlevo vyberte položku **Support**.
- 4. V navigačním stromě vlevo vyberte položku **Support search**.

<span id="page-9-0"></span>5. Na stránce IBM System i5 Support search zadejte do pole **Search for** číslo dokumentu (360059564) a klepněte na volbu **Search**.

### **Kontrola, zda má klient Centrální správy aktuální kód**

Aktuální informace o servisních balících (opravách) pro produkt System i Access for Windows obsahuje stránka

[System](http://www.ibm.com/systems/i/software/access/downloads.html) i Access<sup>-2</sup>. Chcete-li na tuto stránku přejít z [webové](http://www.ibm.com) stránky IBM<sup>-2</sup>, postupujte takto:

- 1. V pruhu nabídek klepněte na nabídku **Products**.
- 2. Na stránce Products v tématu System & Servers vyberte volbu **System i (iSeries)**.
- 3. V navigačním stromě vlevo vyberte položku **Software**.
- 4. Na stránce System i software vyberte volbu **System i software from A to Z**.
- 5. Pod písmenem A klepněte na položku iSeries Access.
- 6. V navigačním stromě vlevo na stránce iSeries Access klepněte na volbu **Service Packs (Fixes)**.

## **Postup instalace a získání přístupu k Centrální správě**

Některé funkce pro správu systémů, které budete chtít používat, jsou volitelně instalovatelnými funkcemi produktu | System i Navigator - grafického uživatelského rozhraní pro produkt System i. |

Pokud nainstalujete pouze základní funkce produktu System i Navigator a žádné další dílčí funkce, nainstalují se | následující funkce Centrální správy: |

- **•** Úlohy (pouze soupis).
- | Koncové systémy.
- | · Skupiny systémů.

Pokud jste nenainstalovali všechny potřebné funkce už při instalaci produktu System i Navigator, postupujte | následovně: |

- 1. Vyberte tyto volby **Start** → **Ovládací panely** → **Přidat nebo odebrat programy** → **System i Access for Windows** → **Změnit**. | |
- 2. Výběrem volby Změnit nainstalujte další komponenty, které potřebujete pro funkce pro správu systémů. Chcete-li využívat všechny funkce pro správu systémů, vyberte položky Konfigurace a služba, Uživatelé a skupiny, Příkazy, Sady programů a produkty a Monitory. | | |

Jakmile nainstalujete produkt System i Navigator, spusťte jej poklepáním na jeho ikonu na pracovní ploše. Nyní jste připraveni k nastaveni centrálního systému.

## **Funkce ověření připojení**

Funkce Ověřit připojení v Centrální správě a Ověřit připojení pod položkou Připojení jsou dvě různé funkce. Toto téma rozebírá jejich účel a odlišnosti.

### **Funkce Ověřit připojení pod položkou Připojení**

Rozbalte položku **Připojení**, klepněte pravým tlačítkem na systém a vyberte volbu **Diagnostika** → **Ověřit připojení**.

Tato funkce Ověřit připojení spustí příkaz ping na jednotlivé hostitelské servery, aby zjistila, zda správně pracují a zda jsou dostupné z PC. Jelikož je omezena na funkce jednoho produktu System i Navigator, je to jedna z prvních věcí, kterou byste měli při odstraňování problémů se selhaným připojením Centrální správy vyloučit. (Mnoho funkcí Centrální správy je založeno na funkcích jednoho systému.) Po té, co jste potvrdili, že připojení ke koncovým systémům je úspěšné, můžete pokračovat ověřením připojení z Centrální správy.

### <span id="page-10-0"></span>**Funkce Ověřit připojení v Centrální správě**

Klepněte pravým tlačítkem myši na **Centrální správu** a vyberte volbu **Ověřit připojení**.

Funkce Ověřit připojení v Centrální správě představuje diagnostický nástroj k prověření nejběžnějších faktorů přispívajících k selhání připojení. Po dokončení zobrazuje stav těchto testů. Pokud ohlásí selhání, získáte další informace o selhání a také o obnově klepnutím na volbu **Podrobnosti**. Níže je uveden seznam toho, co Centrální správa ověřuje.

- v Nastavení serveru Java v centrálním systému je správné. To zahrnuje ověření přítomnosti určitých souborů .jar a toho, zda nedošlo ke změně určitých integrovaných oprávnění k souborům a složkám v souborovém systému.
- v Požadované soubory dodané s operačním systémem nebyly z centrálního systému odstraněny, nejsou poškozené a jsou zapisovány do žurnálu.
- v Konfigurace protokolu TCP/IP v centrálním systému je správná. To zahrnuje ověření, zda jsou jména hostitelů centrálního systému i PC v tabulce hostitelů případně v DNS.
- v Lze provést jednoduché připojení produktu Navigator k centrálnímu systému.
- v VRM, název hostitele, adresa IP centrálního systému a VRM produktu System i Navigator jsou správné.
- Porty používané Centrální správou nepoužívá jiná aplikace centrálního systému.
- v Uživatelské profily v centrálním systému potřebné ke spuštění Centrální správy nebyly odstraněny nebo zakázány a mají platná hesla s nevypršenou platností.
- v Protokol SSL se používá v centrálním systému a je správně nakonfigurovaný a jak PC, tak centrální systém protokol SSL používají.
- v Centrální systém není v prostředí vysoké dostupnosti Centrální správy označený jako sekundární systém. Sekundární systémy nelze používat jako centrální systémy.
- v Servery Centrální správy v centrálním systému pracují správně.
- v Jaké typy autentizace jsou v centrálním systému podporovány.
- **Poznámka:** Ke spuštění funkce Ověřit připojení Centrální správy v klientovi (PC) produkt System i Navigator používá kód produktu Java Toolbox. Pokud kód produktu Toolbox nefunguje správně, funkce Ověřit připojení se nespustí. Pokud v serveru správně nefunguje produkt Java Virtual Machine (JVM) nebo kód produktu Toolbox, bude funkce Ověřit připojení pracovat až do několika posledních kontrol. K provedení několika posledních kontrol je nutné spustit produkt JVM.

## **Nastavení centrálního systému**

Chcete-li spravovat více systémů z jednoho systému, potřebujete mít centrální systém. Po instalaci Centrální správy a po úspěšném připojení můžete nastavit centrální systém.

Systémům ve vaší síti se říká *koncové systémy*. Jeden z těchto koncových systémů si vyberte jako svůj centrální systém. Jakmile přidáte koncové systémy do své sítě a vyberete si centrální systém, můžete své úlohy správy systému provádět už pouze jednou. Váš centrální systém iniciuje úlohy a ukládá veškerá data nezbytná ke správě systémů. Centrální systém si zvolíte při prvním spuštění produktu System i Navigator. Centrální systém můžete později kdykoli snadno změnit.

**Důležité:** Vydání centrálního systému musí představovat nejvyšší vydání v síti.

## **První nastavení centrálního systému**

Toto téma popisuje požadavky na prvotní konfiguraci centrálního systému.

Chcete-li začít používat produkt System i Navigator, poklepejte na ikonu na pracovní ploše a vyberte systém, k němuž se chcete připojit, a definujte připojení k serveru System i. První systém, který zadáte, se přiřadí jako váš centrální systém. Centrální správa se automaticky zobrazí na začátku seznamu v levém podokně okna System i Navigator. Systém Centrální správy se automaticky spouští v centrálním systému.

<span id="page-11-0"></span>Chcete-li získat přístup k funkcím distribuované správy systému v prostředí produktu System i Navigator, rozbalte položku **Centrální správa**.

Databáze Centrální správy jsou umístěné v knihovnách QMGTC a QMGTC2. V případě systémů s operačním systémem starším než i5/OS V5R3 jsou databáze Centrální správy umístěné v knihovně QUSRSYS.

K dokončení inicializace server Centrální správy vyžaduje, aby byl uživatelský profil QSECOFR povolený a aktivní. Jestliže použijete jiné jméno profilu se stejnými právy jako profil QSECOFR, musíte v centrálním systému spustit tento příkaz:

CALL PGM(QSYS/QYPSCONFIG) PARM(QYPSJ\_SYSTEM\_ID 'XXXXX')

(xxxxx je ID uživatele jiné než předvolené QSECOFR.)

V některých případech může mít centrální systém více IP adres, pomocí kterých k němu lze získat přístup. (CFGTCP, volba 10). K zobrazení IP adresy, která bude vrácena Centrální správě, můžete v centrálním systému použít příkaz ping. Pokud se nejedná o IP adresu, kterou klienti používají k připojení k systému, můžete předvolenou adresu přepsat adresou zobrazenou příkazem ping. K přepsání předvolené IP adresy lze použít následující příkaz:

CALL PGM(QSYS/QYPSCONFIG) PARM(QYPS\_HOSTNAME 'w.x.y.z')

(w.x.y.z je IP adresa, kterou by Centrální správa měla použít k připojení.)

Je-li v centrálním systému spuštěn systém OS/400 V5R2 nebo novější (nebo V5R1 s opravou PTF SI06917), klepněte pravým tlačítkem na volbu **Centrální správa** a vyberte volbu **Ověření připojení**. Tím ověříte správnost konfigurace připojení centrálního systému. Chcete-li zobrazit podrobné informace zprávy o selhání, vyberte zprávu a klepněte na **Podrobnosti** (nebo dvakrát klepněte na zprávu).

**Poznámka:** Funkce Ověření připojení pouze potvrdí, že Centrální správa v centrálním systému správně funguje. Úspěšnému připojení Centrální správy k centrálnímu systému může také zabránit konfigurace protokolu TCP/IP a ochranné bariéry.

Další informace o těchto a jiných úlohách a tématech Centrální správy naleznete v podrobné nápovědě k úlohám, která je dostupná v prostředí produktu System i Navigator. Na pruhu nabídky klepněte na nabídku **Nápověda** a vyberte volby **Přehled produktu System i Navigator** → **Centrální správa**.

## **Nastavení a volby Centrální správy**

Při přechodu na novější verzi z vydání staršího než V5R3 si musíte uvědomit, že proměnné prostředí byly přemístěny. Toto téma popisuje, kde najít proměnné prostředí klienta a serveru v případě systémů s operačním systémem i5/OS V5R3 nebo novějším.

### **/QIBM/UserData/OS400/Mgtc/Config/McCSConfig.properties**

QYPS\_EARLIEST\_RELEASE QYPS\_MAXPTF\_SIZE QYPS\_FTP\_DISCOVERY QYPS\_DISCOVERY\_TIMEOUT QYPS\_DISC\_LCLSUBNET QYPS\_SNMP\_DISCOVERY QYPS\_IP\_DISCOVERY QYPS\_DISCOVERY\_STARTUP QYPS\_MAX\_SOCKETS QYPS\_MAX\_CONTIMOUT QYPS\_RETRY\_TIMEOUT QYPS\_RETRY\_INTERVAL QYPS\_AUTORETRY QYPS\_SOCKETTIMEOUT

QYPS\_COLLECTPTF\_IFCHANGED QYPS\_DNS QYIV\_QUERY\_MAX\_SIZE QYPSJ\_SAVF\_RECORDS QYPSJ\_TOOLBOX\_TRACE QYPS\_LOCATION QYPS\_LOCATION2 QYPSJ\_CONNECT\_INTERVAL

### **/Qibm/UserData/OS400/Mgtc/Config/McCSSecure.properties**

(nastavení SSL)

QYPS\_AUTH\_LEVEL QYPS\_SSL

### **/Qibm/UserData/OS400/Mgtc/Config/McEPConfig.properties**

QYPS\_TRACE QYPSJ\_TRACE QYPSJ\_SYSTEM\_ID QYPS\_MAX\_TRANSFERS QYPS\_HOSTNAME QYPS\_MINIMUM\_PORT QYPS\_MAXIMUM\_PORT

### **/Qibm/UserData/OS400/Mgtc/Config/McEPSecure.properties**

QYPS\_USER\_PASSWORD QYPS\_BASIC\_AUTH QYPS\_TRUST\_LEVEL QYPS\_KERBEROS\_PRINCIPAL QYPS\_KERBEROS\_CONFIG QYPSJ\_SYSTEM\_ID QYPS\_ID\_MAPPING\_ONLY QYPS\_USE\_ID\_MAPPING

### **Nastavení**

Produkt System i Navigator vám v prostředí sítě IP umožňuje spravovat více systémů z jediného systému. Některé aspekty vašeho prostředí TCP/IP mohou vyžadovat změny konfigurace systému Centrální správy. Pokud například používáte ochrannou bariéru nebo chcete používat šifrování SSL pro komunikace serveru Centrální správy, možná budete muset změnit některá nastavení serveru Centrální správy.

| Jméno                            | Popis                                                                              | Hodnoty                                           | Jméno pole v produktu System i<br>Navigator (klepněte pravým tlačítkem<br>na Centrální správa $\rightarrow$ Vlastnosti $\rightarrow$<br>karta Připojení) |
|----------------------------------|------------------------------------------------------------------------------------|---------------------------------------------------|----------------------------------------------------------------------------------------------------|
| <b>OYPS AUTORETRY</b>            | Určuje, zda provést automatické<br>restartování monitorů v selhaných<br>systémech. | $0 = Ne$ , $1 = Ano$                              | Automaticky znovu spustit monitory v<br>systémech, které selhaly                                                                                         |
| <b>OYPS COLLECTPTF IFCHANGED</b> | Aktualizovat soupis oprav pouze v<br>případě, že nastaly změny.                    | $0 = Ne$ , $1 = Ano$ ; 0 je předvolená<br>hodnota | Při shromažďování soupisu provést<br>aktualizaci pouze v případě, že nastaly<br>změny                                                                    |
| <b>OYPS DNS</b>                  | Frekvence vyhledávání IP adresy                                                    | $0 = Nikdy, 1 = Vzdy$                             | Frekvence vyhledávání IP adresy                                                                                                    |
| QYPS_MAX_CONTIMOUT               | Maximální doba čekání (v sekundách)<br>na vytvoření připojení k systému.           | 1 až 3600 (Předvolená hodnota je 180<br>sekund.)  | Během připojení ke koncovým<br>systémům                                                                                                    |

*Tabulka 1. Nastavení Centrální správy nastavovaná prostřednictvím produktu System i Navigator*

*Tabulka 1. Nastavení Centrální správy nastavovaná prostřednictvím produktu System i Navigator (pokračování)*

| Jméno                      | Popis                                                                        | Hodnoty                                 | Jméno pole v produktu System i<br>Navigator (klepněte pravým tlačítkem<br>na Centrální správa $\rightarrow$ Vlastnosti $\rightarrow$<br>karta Připojení) |
|----------------------------|------------------------------------------------------------------------------|-----------------------------------------|----------------------------------------------------------------------------------------------------|
| <b>OYPS MAX SOCKETS</b>    | Maximální počet soketů, které lze v<br>systému vytvořit.                     | 200 (Toto je předvolená hodnota.)       | Maximum připojení                                                                                                    |
| <b>OYPS MAXPTF SIZE</b>    | Maximální velikost přenosu dat.                                              | -1 = žádná maximální velikost           | Maximální velikost přenosu dat (MB)                                                                                                    |
| <b>OYPS RETRY INTERVAL</b> | Udává, jak často (v minutách) má dojít<br>k pokusu o restart monitoru.       | 5 (Toto je předvolená hodnota.)         | Jak často se pokoušet o restart                                                                                                    |
| OYPS_RETRY_TIMEOUT         | Udává, jak dlouho (v minutách) má<br>docházet k pokusům o restart monitoru.  | 180 (Toto je předvolená hodnota.)       | Jak dlouho se pokoušet o restart                                                                                                    |
| <b>OYPS SOCKETTIMEOUT</b>  | Maximální doba čekání (v sekundách)<br>na to, až se soket vrátí z požadavku. | 30 sekund (Toto je předvolená hodnota.) | Při připojování ke koncovým systémům                                                                                                    |

#### *Tabulka 2. Nastavení Centrální správy nastavená prostřednictvím znakově orientovaného rozhraní*

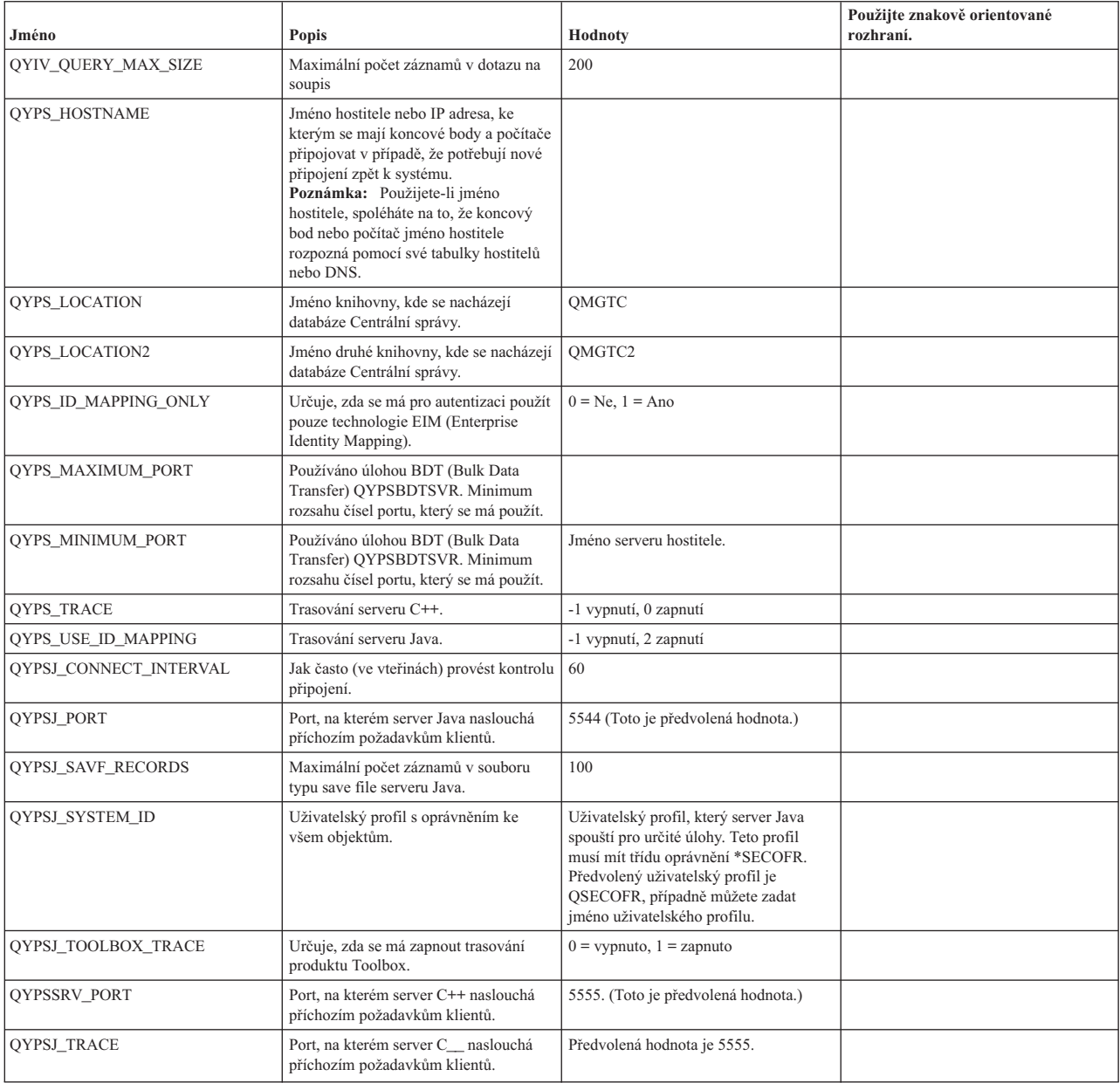

<span id="page-14-0"></span>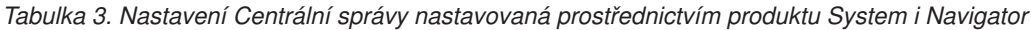

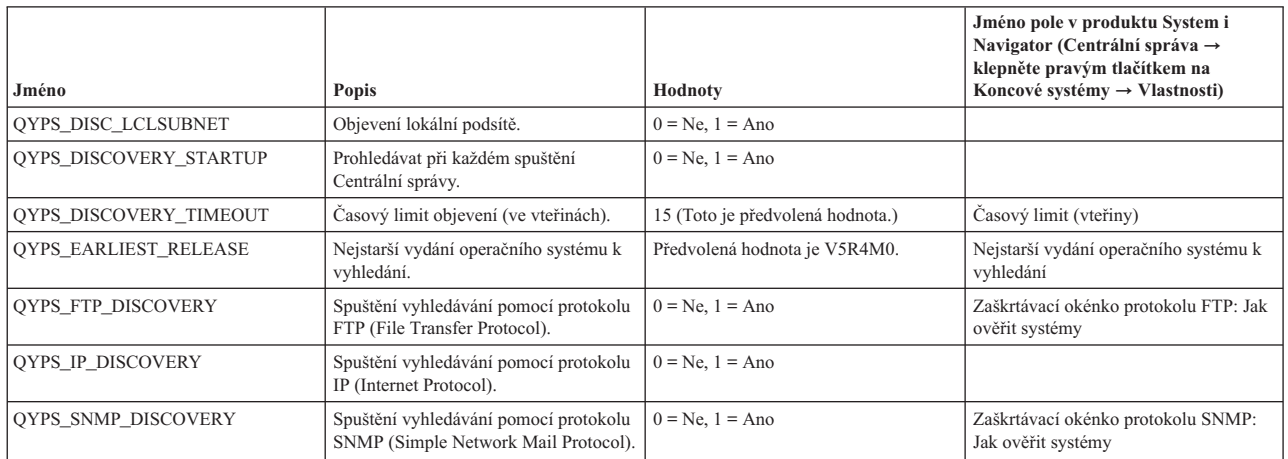

Následující tabulka obsahuje nastavení souboru vlastností (/Qibm/UserData/OS400/Mgtc/Config/ McConfig.properties), která pravděpodobně budete muset změnit, abyste splnili požadavky systému. K provedení těchto změn použijte znakově orientované rozhraní, není-li uvedeno jinak.

| Parametr               | Popis                                                                          | Hodnoty                                                                                                    |                                                                                                    |
|------------------------|--------------------------------------------------------------------------------|----------------------------------------------------------------------------------------------------|----------------------------------------------------------------------------------------------------|
| QYPS_SSL               | Zapíná či vypíná vrstvu SSL (Secure<br>Sockets Layer).                         | $0 =$ vypnuto, $1 =$ zapnuto                                                                                                    | Jméno pole v produktu System i<br>Navigator (klepněte pravým tlačítkem<br>na Centrální správa $\rightarrow$ Vlastnosti $\rightarrow$<br>karta Zabezpečení), jméno pole =<br>Používat SSL (Secure Sockets Layer) |
| QYPS_AUTH_LEVEL        | Úroveň autentizace přes SSL. Tato<br>hodnota pracuje s parametrem<br>OYPS SSL. | $0 =$ vypnuto (Toto je předvolená<br>hodnota. Lze se připojit pouze k serveru<br>bez SSL.), $1 =$ zapnuta serverová<br>autentizace (To znamená, že se lze<br>připojit k serveru s či bez SSL.) | System i Navigator (klepněte pravým<br>tlačítkem na Centrální správa →<br>Vlastnosti $\rightarrow$ karta Zabezpečení),<br>jméno pole = Úroveň autentizace                                                       |
| QYPS_USER_PASSWORD     | Vyžadovat heslo v koncových<br>systémech.                                      | $0 = Ne$ , $1 = Ano$                                                                                                    | System i Navigator (klepněte pravým<br>tlačítkem na Centrální správa $\rightarrow$<br>Vlastnosti $\rightarrow$ karta Zabezpečení),<br>jméno pole = Použít autentizaci<br>uživatelského profilu a hesla          |
| <b>OYPSJ SYSTEM ID</b> | Uživatelský profil, pod kterým se server<br>Java spouští pro určité úlohy.     | QSECOFR (Toto je předvolená<br>hodnota.). Také můžete zadat jméno<br>profilu, ten však musí mít třídu<br>oprávnění *SECOFR.                                                                    |                                                                                                    |

*Tabulka 4. Parametry souboru vlastností Centrální správy*

## **Přidání koncových systémů do sítě Centrální správy**

Koncový systém je libovolný systém nebo logická oblast ve vaší síti IP, které chcete spravovat z vašeho centrálního systému.

Když přidáváte připojení k systému z prostředí produktu System i Navigator (klepnutím na položku **Soubor** → **Připojit k systémům** → **Přidat připojení**, přičemž v levém podokně je vybráno vaše aktuální prostředí), systém se přidá do seznamu pod vaším aktuálním aktivním prostředím (obvykle do položky Připojení). Když však přidáváte nový koncový systém, jméno systému se přidá do seznamu Koncové systémy v položce Centrální správa.

Když chcete provést akci v systému v položce Připojení, požaduje se přímé připojení od klienta (vaše PC) k příslušnému systému, a akce se v daném okamžiku provádějí na jednom systému. Na rozdíl od toho umožňuje Centrální správa provádět úlohy správy systémů na více systémech (v seznamu koncové systémy) a požaduje se pouze jedno klientské připojení (k centrálnímu systému).

<span id="page-15-0"></span>Centrální systém obsluhuje jednotlivá připojení ke koncovým systémům. Nastavení vlastnosti Centrální správa pro Frekvenci vyhledávání řídí způsob určení IP adresy pro koncový systém. Je-li nastavena na hodnotu Nikdy, použije se adresa IP uložená v koncovém objektu. Je-li nastavena na hodnotu Vždy, poskytne protokol TCP/IP v systému IP adresu pro zadané jméno systému.

**Poznámka:** Jestliže přidáváte koncové systémy s operačním systémem OS/400 V5R1, musíte mít v systému V5R1 nainstalované tyto opravy (známé také jako PTF): SI01375, SI01376, SI01377, SI01378 a SI01838. Bez těchto souborů nebudete moci na koncovém systému používat všechny funkce pro správu systémů.

Chcete-li přidat jeden nebo více koncových systémů, postupujte takto:

- 1. Klepněte pravým tlačítkem myši na **Koncové systémy** a vyberte **Nový koncový systém**.
- 2. Zadejte jméno systému a klepněte na **OK**.

Koncové systémy, které přidáte, se automaticky objeví v položce **Koncové systémy** v okně produktu System i Navigator. Po přidání koncového systému můžete zobrazit jeho vlastnosti. Podle potřeby také můžete změnit popis IP adresy.

Dále můžete vytvořit skupiny systémů, které vám pomohou spravovat různé sady koncových systémů. Nové systémové skupiny se zobrazí v Centrální správě v okně produktu System i Navigator.

Další informace o těchto a jiných úlohách a tématech Centrální správy naleznete v podrobné nápovědě k úlohám, která je dostupná v prostředí produktu System i Navigator. Na pruhu nabídky klepněte na nabídku **Nápověda** a vyberte volby **Přehled produktu System i Navigator** → **Centrální správa**.

## **Úplné odstranění koncových bodů**

Chcete-li zcela odstranit koncový bod, který je definován jako systém položky Připojení, musí ho všichni uživatelé, kteří ho mají definovaný, odstranit z položky Připojení tak, aby nebyl automaticky přidáván.

Při připojování k cílovému systému Centrální správa vyžaduje a používá objekty koncových bodů. Kromě toho se mnoho funkcí Centrální správy objeví v systémech uvedených pod položkou Připojení. Kdykoli tak uživatel pod položkou Připojení vytvoří systém, dojde k uložení objektu koncového bodu do databáze v centrálním systému i v klientském počítači.

Při odstraňování koncového bodu z Centrální správy dojde pouze k odstranění záznamu z databáze centrálního systému. Systém musíte také vymazat ze všech klientů, ve kterých je systém uveden pod položkou Připojení. Jinak bude uživateli, který má systém pod položkou Připojení stále uvedený a který znovu spustí produkt System i Navigator, automaticky opět přidán koncový bod do Centrální správy.

## **Vytvoření skupin systémů v síti Centrální správy**

*Skupina systémů* je kolekce koncových systémů, kterou definujete. Jestliže pracujete s více systémy nebo více logickými oblastmi, vytvoření skupin systémů vám umožní provádět úlohy ve všech těchto systémech, aniž byste vybírali každý koncový systém jednotlivě. Stačí jednoduše vybrat skupinu systémů, kterou jste vytvořili, a můžete začít s prováděním úlohy.

Koncové systémy mohou patřit do několika skupin systémů zároveň. Jakmile vytvoříte skupinu systémů, můžete spravovat celou skupinu z centrálního systému, jako by to byl jediný systém.

Při vytváření skupiny systémů postupujte takto:

- 1. V okně produktu **System i Navigator** otevřete položku **Centrální správa**.
- 2. Klepněte pravým tlačítkem myši na **Skupiny systémů** a zvolte **Nová skupina systémů**.
- 3. V okně **Nová skupina systémů** uveďte jedinečné jméno nové skupiny systémů. Můžete zadat i stručný popis, který vám pomůže skupinu rozpoznat v seznamu skupin systémů.
- <span id="page-16-0"></span>4. V seznamu **Dostupné systémy** vyberte koncové systémy, které chcete zahrnout do této nové skupiny. Klepnutím na tlačítko **Přidat** přidáte tyto systémy do seznamu **Vybrané systémy**.
- 5. Pokud chcete jiným uživatelům umožnit prohlížení nebo změnu této skupiny systémů, použijte sdílení. Klepněte na ouško **Sdílení** a uveďte **Pouze pro čtení** nebo **Úplné** sdílení. Pokud uvedete **Žádné**, jiní uživatelé si tuto skupinu systémů nebudou moci prohlížet ani ji nebudou moci měnit, pokud nebudou mít speciální oprávnění, které je spravováno v položce Hostitelské aplikace v Administrativě aplikací. Uživatelé s tímto speciálním oprávněním nazvaným Přístup k administrativě Centrální správy si mohou zobrazit všechny úlohy, definice, monitory a skupiny systémů v Centrální správě v okně produktu System i Navigator.
- 6. Novou skupinu systémů vytvoříte klepnutím na **OK**.

Skupina systémů, kterou vytvoříte, bude zahrnovat všechny koncové systémy, které jste zadali. Tento seznam koncových systémů můžete později upravit. Do své skupiny můžete kdykoli přidat další koncové systémy nebo z ní koncové systémy odstranit.

Skupiny systémů můžete z Centrální správy vymazat. Když vymažete skupinu systémů nebo odstraníte koncové systémy ze skupiny systémů, změní se pouze daná skupina systémů. Koncové systémy, které byly ve skupině systémů, jsou stále uvedeny pod položkou **Koncové systémy** v okně produktu System i Navigator. Vymažete-li ze seznamu **Koncové systémy** určitý koncový systém, je tento systém odstraněn ze všech skupin systémů.

Další informace o těchto a jiných úlohách a tématech Centrální správy naleznete v podrobné nápovědě k úlohám, která je dostupná v prostředí produktu System i Navigator. Na pruhu nabídky klepněte na nabídku **Nápověda** a vyberte volby **Přehled produktu System i Navigator** → **Centrální správa**.

## **Změna nastavení centrálního systému**

Jako centrální systém si můžete kdykoli zvolit jiný systém. Centrální systém musí být takový systém, k němuž jste přímo připojeni. Chcete-li používat nejnovější funkce produktu System i Navigator, musí být ve vašem centrálním systému spuštěn operační systém i5/OS verze 5, vydání 4 nebo novější.

Jestliže máte ve svém PC spuštěný produkt System i Navigator verze V5R2 nebo V5R3 a chcete si vybrat centrální systém, ve kterém je spuštěn operační systém OS/400 V5R1, musíte mít v systému V5R1 nainstalované tyto opravy (známé také jako PTF): SI01375, SI01376, SI01377, SI01378 a SI01838. Bez těchto PTF se nebudete schopni připojit k systému verze V5R1 jako k centrálnímu systému.

Chcete-li změnit svůj centrální systém, postupujte takto:

- 1. Klepněte pravým tlačítkem myši na centrální správu a zvolte **Změnit centrální systém**.
- 2. V okně **Změnit centrální systém** si vyberte systém ze seznamu připojených systémů.
- 3. Pokud systém, který chcete použít jako centrální systém, není momentálně připojen do sítě produktu System i Navigator, klepněte pravým tlačítkem myši na aktivní prostředí (obvykle se jedná o Připojení) a vyberte volby **Připojit k serverům** → **Přidat připojení**. Jakmile bude nový systém připojen, budete moci změnit centrální systém na nový systém.

Jakmile přidáte koncové systémy a vytvoříte skupiny systémů, tyto koncové systémy a skupiny systémů se objeví pod Centrální správou. Jakmile nastavíte centrální systém, můžete provést další nutné úlohy související s nastavením Centrální správy.

**Důležité:** Centrální systém, který používáte by měl být stejného nebo novějšího vydání než použité koncové systémy.

Další informace o těchto a jiných úlohách a tématech Centrální správy naleznete v podrobné nápovědě k úlohám, která je dostupná v prostředí produktu System i Navigator. Na pruhu nabídky klepněte na nabídku **Nápověda** a vyberte volby **Přehled produktu System i Navigator** → **Centrální správa**.

## <span id="page-17-0"></span>**Moduly plug-in Centrální správy**

Modul plug-in je samostatně instalovatelná komponenta produktu System i Navigator. Modul plug-in přidává složky a objekty do stromu hierarchie, volby do nabídek produktu System i Navigator a stránky vlastností do listu vlastností složky nebo objektu. Existuje několik modulů plug-in Centrální správy, které lze použít ke správě systému.

#### **Backup, Recovery, and Media Services (BRMS)**

Modul IBM Backup, Recovery, and Media Services (BRMS) pomáhá implementovat disciplinovaný přístup ke správě záloh a poskytuje organizovaný způsob získávání ztracených nebo poškozených dat.

#### **Technologie klastrů i5/OS**

Pro mnoho firem, které se snaží konkurovat v dnešním prostředí, je vysoká dostupnost klíčová. Technologii klastrů operačního systému i5/OS můžete použít k dosažení vysoké dostupnosti v prostředích systému System i. Technologie klastrů poskytuje mechanismy umožňující, aby byly kritické prostředky automaticky dostupné v záložních systémech. Tyto prostředky mohou být data, aplikační programy, zařízení nebo atributy prostředí.

#### **Práce se systémy s [logickými](rzaihlpar.htm) oblastmi**

Kontejner Systémy s logickými oblastmi, který je umístěný v Centrální správě, umožňuje z centrálního systému spravovat logické oblasti všech serverů v systému.

#### **Advanced Job Scheduler**

Licencovaný program IBM Advanced Job Scheduler pro operační systém i5/OS (5761-JS1) je výkonný plánovač, který umožňuje bezobslužné zpracování úloh 24 hodin denně, 7 dní v týdnu. Tento plánovací nástroj poskytuje více funkcí kalendáře a umožňuje lepší řízení naplánovaných událostí než plánovač Centrální správy. Můžete také zobrazit historii dokončení úlohy a spravovat upozornění na její stav.

## **Odstraňování problémů s připojením Centrální správy**

Připojení k Centrální správě může zabránit několik faktorů. Pomocí následujících kroků můžete odstranit problémy s připojením, které se nezdařilo.

Nejprve se ujistěte, že v centrálním systému je spuštěno nejvyšší vydání operačního systému v síti. Problémy mohou být způsobeny tím, že v síti jsou klienti, ve kterých je spuštěn operační systém s novějším vydáním než centrální systém.

### **Selhané připojení k centrálnímu systému**

- 1. Z PC ověřte, zda je pomocí názvu nebo adresy IP uvedené v produktu System i Navigator pro centrální systém možné spustit příkaz ping na centrální systém. Je-li příkaz neúspěšný, je problém v síti nebo DNS či tabulce hostitelů. Před pokračováním musíte tento problém odstranit.
- 2. Ujistěte se, že pomocí IP adresy daného PC lze z centrálního systému spustit příkaz ping na PC. Není-li tento příkaz úspěšný, nebudete moci používat některé funkce Centrální správy. Další informace naleznete ve zprávě o zkušenosti v aplikaci Information Center: Configuring Management Central Connections for Firewall Environments.
- 3. Ověřte připojení centrálního systému. (V prostředí produktu System i Navigator rozbalte položku **Připojení**. Klepněte pravým tlačítkem myši na váš systém a vyberte volbu **Ověřit připojení**.) Pokud tento postup ohlásí chyby, klepněte na volbu **Podrobnosti**. Zobrazí se okno obsahující informace o tom, k čemu došlo.
- 4. K dalšímu odstranění problémů použijte funkci Ověřit připojení v Centrální správě. (V prostředí produktu System i Navigator klepněte pravým tlačítkem na volbu **Centrální správa** a vyberte volbu **Ověřit připojení**.) Pokud tento postup ohlásí chyby, klepněte na volbu **Podrobnosti**. Zobrazí se okno obsahující informace o tom, k čemu došlo.

### **Co dělat, pokud připojení stále nefunguje**

Pokud připojení stále nefunguje, použijte k dalšímu odstranění problémů tyto postupy:

- 1. Ověřte, zda je v centrálním systému spuštěn server Centrální správy QYPSJSVR.
	- a. V prostředí produktu System i Navigator rozbalte **Připojení** → **systém (který používáte jako centrální**  $systém) \rightarrow Sít \rightarrow Servery \rightarrow TCP/IP$ .
- b. V položce Centrální správa zkontrolujte, zda je server spuštěn. V případě potřeby klepněte pravým tlačítkem na Centrální správu pod položkou TCP/IP a klepněte na volbu **Spustit**.
- c. Pokud se server stále nedaří spustit, zkontrolujte, zda v protokolech úloh nejsou zaznamenány nějaké problémy, nebo pomocí dalších kroků ověřte, zda nenastaly některé běžné problémy způsobující, že servery se nemohou spustit.
- 2. Zkontrolujte konfiguraci protokolu TCP/IP v centrálním systému.

Centrální systém musí být schopen spustit příkaz ping sám na sebe, ať už pomocí plně kvalifikovaného názvu domény, nebo pomocí krátkého názvu. Pokud se příkaz ping na jedno z těchto jmen nezdaří, budete muset toto jméno a IP adresu přidat buď do systémové tabulky hostitelů nebo DNS. Ujistěte se, že IP adresa použitá v těchto příkazech ping je ta, kterou PC může kontaktovat.

- 3. Pokud s Centrální správou používáte vrstvu zabezpečení SSL, ověřte, že je nastavena správně. Musíte v PC nakonfigurovat centrální systém, všechny koncové systém i produkt System i Navigator.
- 4. Zkontrolujte profil QSECOFR.
	- a. Centrální správa vyžaduje profil s povolenými oprávněními \*ALLOBJ a \*SECOFR. Dále musí být nastaveno platné heslo tak, aby nevypršela jeho platnost.

**Důležité:** Tuto změnu musíte provést ve znakově orientovaném rozhraní, jinak systém nemusí soubor přečíst.

V předvoleném nastavení Centrální správa používá profil QSECOFR. Pokud tedy toto předvolené nastavení nebylo změněno, můžete povolit profil QSECOFR a heslo nastavit tak, aby nikdy nevypršela jeho platnost. (Pokud heslo nastavíte tak, aby jeho platnost vypršela, musíte pečlivě dbát na to, aby bylo stále aktivní. Toho docílíte tak, že vždy před vypršením jeho platnosti heslo změníte.) Používáte-li přizpůsobený profil (jiný než QSECOFR), povolte jej a heslo nastavte tak, aby jeho platnost nikdy nevypršela. Chcete-li změnit profil QSECOFR, otevřete soubor vlastností ″/QIBM/UserData/OS400/MGTC/config/McConfig.properties″. Změňte parametr ″QYPSJ\_SYSTEM\_ID = QSECOFR″ na ″QYPSJ\_SYSTEM\_ID = VÁŠ\_PROFIL″ (kde VÁŠ\_PROFIL je profil nahrazující profil QSECOFR).

b. Nebo můžete spustit tento příkaz:

CALL PGM(QSYS/QYPSCONFIG) PARM(xxxx 'yyyy')

kde *xxxx* je QYPSJ\_SYSTEM\_ID a *yyyy* je název profilu, který se má použít.

- 5. Pokud jsou v centrálním systému úspěšně spuštěné oba servery Centrální správy a pokud jste odstranili problémy podle výše uvedeného postupu a stále se nedaří připojit z produktu System i Navigator, pak je nejpravděpodobnějším problémem konfigurace protokolu TCP/IP související s bránou firewall. V obou případech k odstranění problému použijte zprávu o zkušenosti Configuring Management Central Connections for Firewall Environments. Níže je uvedeno několik důležitých poznámek:
	- v Centrální systém musí být schopen iniciovat připojení k produktu System i Navigator v PC. Proto je důležité, aby centrální systém mohl úspěšně spustit příkaz ping na adresu IP PC.
	- v PC musí být schopno iniciovat připojení k produktu System i Navigator, který používá následující adresy IP:
		- Název nebo adresa IP používaná jako název centrálního systému v prostředí produktu System i Navigator (název systému pod položkou Připojení).
		- IP adresa, kterou centrální systém získá, když spustí příkaz ping sám na sebe.
		- **Poznámka:** Výchozí připojení k centrálnímu systému používá název nebo adresu IP zadanou v produktu System i Navigator pro centrální systém. Během tohoto výchozího připojení však centrální systém zjistí vlastní adresu IP a odešle ji do PC. PC tuto IP adresu použije pro všechna další připojení. Porty, které Centrální správa používá, musí být ve všech používaných ochranných bariérách otevřené.

#### **Selhané připojení z PC do centrálního systému**

- 1. Klepněte pravým tlačítkem myši na Centrální správu a spusťte Ověření připojení.
- 2. Ujistěte se, že pro servery Centrální správy je zapnuta vrstva SSL (single socket layer). V souboru /qibm/userdata/os400/mgtc/config/McConfig.properties se ujistěte, že platí: QYPS\_SSL>1 nebo QYPS\_AUTH\_LEVEL>1. Pokud tyto hodnoty změníte, musíte servery Centrální správy restartovat.
- 3. Používáte-li systém OS/400 V5R2, zjistěte, zda se nedaří spustit úlohu QYPSSRV. Pokud se spuštění nezdařilo, nebyla konfigurace správce DCM (Digital Certificate Manager) provedena správně. Ujistěte se, že jste svému certifikátu přiřadili identifikaci aplikace Centrální správa a ID hostitelského serveru.
- 4. Je vedle centrálního systému ikona visacího zámku? Pokud není, pak klient k připojení nepoužívá vrstvu SSL. Pod položkou Připojení klepněte pravým tlačítkem na centrální systém, přejděte na kartu SSL a zvolte použití vrstvy SSL. Pak klepněte na **OK**. Nastavení se projeví až po zavření a restartování produktu System i Navigator.
- 5. Na stejné kartě SSL (zmíněné v kroku 3) se nachází tlačítko pro stažení CA do PC. Ujistěte se, že jste stažení provedli pomocí operačního systému, na kterém jste CA VYTVOŘILI (nemusí to být nezbytně centrální systém).
- 6. Na stejné kartě SSL zmíněné v předchozím odstavci se nachází volba Ověřit připojení SSL. Spusťte ji a prohlédněte si výsledky.
- 7. Používáte-li operační systém OS/400 V5R2, ověřte, že v souboru QIBM\ProdData\OS400\Java400\jdk\lib\security\ java.security jsou definovány následující vlastnosti, protože ty mohou způsobit problémy s připojením.
	- os400.jdk13.jst.factories=true
	- v ssl.SocketFactory.provider=com.sun.net.ssl.internal.ssl.SSLSocketFactoryImpl
- 8. Používáte-li v klientovi operační systém OS/400 V5R2, podívejte se v PC na soubor c:\Documents and Settings\All Users\Documents\ibm\client access\classes\com\ibm\as400\access\KeyRing.class. Má velikost 0? Pokud ano, smažte ho a stáhněte si vydavatele certifikátů (CA).

#### **Selhané připojení z centrálního systému do koncového systému**

Kromě provedení následujícího postupu odstraňování problémů se selhaným připojením z PC do centrálního systému byste si také měli prohlédnout protokol úlohy v centrálním systému. Tam byste měli najít důvod, proč bylo připojení zamítnuto. (Například: (CPFB918) Připojení k systému mysystem.mydomain.com bylo zamítnuto. Úroveň autentizace 0. Kód příčiny 99. To znamená, že pro koncový systém není aktivní vrstva SSL. Namísto toho je autentizace na úrovni 0.) Významy negativních kódů příčin můžete najít v souboru /QSYS.LIB/QSYSINC.LIB/H.FILE/SSL.MBR.

**Poznámka:** Koncové systémy nevyžadují zámek.

#### **Další otázky**

#### **Otázky týkající se ochranné bariéry**

Veškerá komunikace TCP je inicializována z PC k centrálnímu systému. Přidáním následujícího řádku do souboru C:\MgmtCtrl.properties můžete zadat konkrétní port, který se má použít: QYPSJ\_LOCAL\_PORT=xxxx

kde *xxxx* je číslo portu. Číslo portu by mělo být větší než 1024 a menší než 65535. Kromě toho toto číslo portu nesmí používat jiná aplikace v PC. Port musí být otevřený přes ochrannou bariéru. Pokud to ochranná bariéra vyžaduje, musí být otevřeny všechny sokety.

# <span id="page-20-0"></span>**Dodatek. Poznámky**

Tyto informace platí pro produkty a služby nabízené v USA.

Společnost IBM nemusí v ostatních zemích nabídnout produkty, služby a funkce popsané v tomto dokumentu. Informace o produktech a službách, které jsou momentálně dostupné ve vašem regionu, můžete získat od místního zástupce IBM. Žádný odkaz na produkt, program nebo službu IBM neznamená a ani z něj nelze vyvozovat, že smí být použit pouze uvedený produkt, program či služba společnosti IBM. Použít lze jakýkoli funkčně ekvivalentní produkt, program či službu neporušující práva IBM k duševnímu vlastnictví. Za vyhodnocení a ověření činnosti libovolného produktu, programu či služby jiného výrobce než IBM však odpovídá uživatel.

Společnost IBM může mít patenty nebo podané žádosti o patent, které zahrnují předmět tohoto dokumentu. Získání tohoto dokumentu uživateli neposkytuje licenci na tyto patenty. Písemné dotazy ohledně licencí můžete zaslat na adresu:

IBM Director of Licensing IBM Corporation North Castle Drive Armonk, NY 10504-1785 U.S.A.

Pokud máte zájem o licenci v zemi s dvoubajtovou znakovou sadou (DBCS), kontaktujte zastoupení společnosti IBM ve vaší zemi, nebo písemně zastoupení společnosti IBM na adrese:

IBM World Trade Asia Corporation Licencování. 2-31 Roppongi 3-chome, Minato-ku Tokyo 106-0032, Japan

**Následující odstavec se netýká Velké Británie nebo kterékoliv jiné země, kde taková opatření odporují místním zákonům:** SPOLEČNOST INTERNATIONAL BUSINESS MACHINES CORPORATION POSKYTUJE PŘÍRUČKU "JAK JE", BEZ ZÁRUK JAKÉHOKOLIV DRUHU, VÝSLOVNĚ VYJÁDŘENÝCH NEBO VYPLÝVAJÍCÍCH Z OKOLNOSTÍ, VČETNĚ, A TO ZEJMÉNA, ZÁRUK ČI PODMÍNEK PRODEJNOSTI NEBO VHODNOSTI PRO URČITÝ ÚČEL VYPLÝVAJÍCÍCH Z OKOLNOSTÍ. Právní řády některých zemí nepřipouštějí vyloučení záruk výslovně vyjádřených nebo vyplývajících z okolností, takže se na vás výše uvedené vyloučení nemusí vztahovat.

Tato publikace může obsahovat technické nepřesnosti nebo typografické chyby. Informace zde uvedené jsou pravidelně aktualizovány a v nových vydáních této publikace již budou tyto změny zahrnuty. Společnost IBM má právo kdykoliv bez upozornění zdokonalovat nebo měnit produkty a programy popsané v této publikaci.

Jakékoli odkazy v této publikaci na webové stránky jiných společností než IBM jsou poskytovány pouze pro pohodlí uživatele a nemohou být žádným způsobem vykládány jako doporučení těchto webových stránek ze strany IBM. Materiály obsažené na takovýchto webových stránkách nejsou součástí materiálů k tomuto produktu IBM a tyto webové stránky mohou být používány pouze na vlastní nebezpečí.

IBM může použít nebo distribuovat jakékoli informace, které jí sdělíte, libovolným způsobem, který společnost považuje za odpovídající, bez vzniku jakýchkoli závazků vůči vám.

Držitelé licence na tento program, kteří si přejí mít přístup i k informacím o programu za účelem (i) výměny informací mezi nezávisle vytvořenými programy a jinými programy (včetně tohoto) a (ii) vzájemného použití sdílených informací, mohou kontaktovat:

IBM Corporation Software Interoperability Coordinator, Department YBWA <span id="page-21-0"></span>3605 Highway 52 N Rochester, MN 55901 U.S.A.

Informace tohoto typu mohou být dostupné za určitých podmínek. V některých případech připadá v úvahu zaplacení poplatku

IBM poskytuje licencovaný program popsaný v tomto dokumentu a veškeré dostupné licencované materiály na základě | podmínek uvedených ve smlouvě IBM Customer Agreement, v Mezinárodní licenční smlouvě IBM na programy, v | Licenční smlouvě IBM na strojový kód nebo v jiné ekvivalentní smlouvě. |

Veškerá data obsažená v tomto dokumentu byla získána v řízeném prostředí. Výsledky získané v jiném provozním prostředí se tudíž mohou výrazně lišit. Některá měření byla provedena v systémech s vývojovým prostředím a neexistuje žádná záruka, že tato měření budou stejná v obecně dostupných systémech. Některá měření byla odhadnuta extrapolací. Skutečné výsledky se mohou lišit. Uživatelé tohoto dokumentu by měli ověřit vhodnost dat pro svá specifická prostředí.

Informace týkající se jiných produktů než od IBM byly získány od dodavatelů těchto produktů, jejich zveřejněných prohlášení a jiných veřejně dostupných zdrojů. IBM nezkoumala tyto produkty a nemůže tudíž potvrdit spolehlivost, kompatibilitu a další konstatování, vztahující se k těmto produktům. Dotazy na možnosti produktů pocházejících z jiného zdroje než od IBM adresujte dodavatelům těchto produktů.

Veškerá prohlášení, týkající budoucích trendů nebo strategií IBM, podléhají změnám bez předchozího upozornění a představují pouze cíle a záměry.

Tento dokument obsahuje příklady dat a sestav používaných v běžném firemním provozu. Z důvodu jejich co nejúplnější ilustrace obsahují příklady jména osob a názvy firem, značek a produktů. Všechna tato jména a názvy jsou fiktivní a jakákoliv podobnost se jmény, názvy a adresami skutečné firmy je čistě náhodná.

### LICENČNÍ INFORMACE:

Tyto informace obsahují vzorové aplikační programy ve zdrojovém jazyku, které ilustrují programovací metody na různých operačních platformách. Jste oprávněni bezplatně kopírovat, modifikovat a distribuovat tyto vzorové programy v jakékoliv formě, a to pro účely vývoje, užívání, marketingu nebo distribuce aplikačních programů vhodných pro rozhraní API pro operační platformu, pro kterou byly vzorové programy napsány. Tyto vzorové programy nebyly důkladně testovány za všech podmínek. IBM proto nezaručuje ani nenaznačuje spolehlivost, provozuschopnost a funkčnost těchto programů.

Každá kopie nebo část těchto vzorových programů nebo jakákoliv odvozená práce musí zahrnovat níže uvedenou copyrightovou výhradu:

© (jméno vaší společnosti) (rok). Části tohoto kódu jsou odvozeny ze vzorových programů. © Copyright IBM Corp. \_zadejte rok nebo roky\_. Všechna práva vyhrazena.

Jestliže si prohlížíte tyto informace ve formě softcopy, nemusí se zobrazit fotografie a barevné ilustrace.

## **Ochranné známky**

Následující výrazy jsou ochranné známky společnosti International Business Machines Corporation ve Spojených státech a případně v dalších jiných zemích:

i5/OS IBM IBM (logo) <span id="page-22-0"></span>OS/400 System i System i5

Adobe, logo Adobe, PostScript a logo PostScript jsou registrované ochranné známky nebo ochranné známky společnosti Adobe Systems Incorporated ve Spojených státech a případně v dalších jiných zemích. | |

Java a všechny ochranné známky obsahující slovo Java jsou ochranné známky společnosti Sun Microsystems, Inc. ve Spojených státech a případně v dalších jiných zemích.

Názvy jiných společností, produktů a služeb mohou být ochrannými nebo servisními známkami jiných společností.

## **Ustanovení a podmínky**

Oprávnění k užívání těchto publikací je uděleno na základě následujících ustanovení a podmínek.

**Osobní použití:** Pokud zachováte všechny výhrady týkající se vlastnických práv, můžete tyto publikace kopírovat pro své osobní nekomerční použití. Tyto publikace ani jakékoliv jejich části nesmíte bez výslovného souhlasu IBM distribuovat, prezentovat ani z nich vytvářet odvozená díla.

**Komerční použití:** Pokud zachováte všechny výhrady týkající se vlastnických práv, můžete tyto publikace kopírovat, distribuovat a prezentovat výhradně uvnitř svého podniku. Bez výslovného souhlasu IBM nesmíte z těchto publikací vytvářet odvozená díla ani je (nebo jejich části) nesmíte kopírovat, distribuovat či prezentovat mimo rámec svého podniku.

Kromě oprávnění, která jsou zde výslovně udělena, se na publikace nebo jakékoliv informace, data, software a další duševní vlastnictví obsažené v těchto publikacích nevztahují žádná další vyjádřená ani odvozená oprávnění, povolení či práva.

IBM si vyhrazuje právo odvolat oprávnění zde udělená, kdykoli usoudí, že používání publikací poškozuje jeho zájmy nebo že výše uvedené pokyny nejsou řádně dodržovány.

Tyto informace můžete stahovat, exportovat či reexportovat pouze při dodržení všech příslušných zákonů a nařízení včetně veškerých vývozních zákonů a nařízení USA.

IBM NEPOSKYTUJE ŽÁDNOU ZÁRUKU, POKUD JDE O OBSAH TĚCHTO PUBLIKACÍ. TYTO PUBLIKACE JSOU POSKYTOVÁNY NA BÁZI ″JAK JSOU″ (AS-IS), BEZ JAKÝCHKOLIV ZÁRUK, VYJÁDŘENÝCH VÝSLOVNĚ NEBO VYPLÝVAJÍCÍCH Z OKOLNOSTÍ VČETNĚ, A TO ZEJMÉNA, ZÁRUK PRODEJNOSTI, NEPORUŠENÍ PRÁV TŘETÍCH STRAN A VHODNOSTI PRO URČITÝ ÚČEL VYPLÝVAJÍCÍCH Z OKOLNOSTÍ.

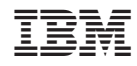

Vytištěno v Dánsku společností IBM Danmark A/S.